#### *Chapter Topics*

- **>** Browser Safe Colors Defined
- **>** When to Use Them,When Not To
- **>** Hexadecimal Color
- **>** Safe Color Picking
- **>** Browser Safe Swatches
- **>** Ensure Safe Colors
- **>** JPEGs, Never Browser Safe!

# *8*

## Browser-Safe<sup>t</sup> Color ction

You might have heard of the browser-safe palette, Netscape palette, 216 palette, Web palette, and/or 6x6x6 color cube. All these terms refer to the same set of colors, which this chapter will describe in detail. I will outline techniques for working with browser-safe colors in a variety of software applications and situations in order to help you understand when to use the palette and when not to.

There's a strong irony in Web design in that most developers have more advanced computer systems than the end users for whom they are developing content. This is especially true of visual designers. Most of us have big monitors, lots of RAM, lots of colors, and big hard drives.The trouble with this is that it's easy to create artwork that works on your system, but not on a less advanced system.

Most people who view the Web are not visual designers or Web developers. Many of them have older systems and video cards that support only 256 colors. There are no statistics on this subject because there is no detection mechanism in place to query video card components.What this means is that you will never have any idea what percentage of your audience has a problem seeing all the colors your system can display.

My goal in teaching this subject is to help you make informed decisions about when and when not to use this palette. Using the palette is covered in-depth, with examples showing detailed techniques in many software applications. If you decide to work with browser-safe color, as I suggest you do under certain conditions, this chapter should provide all the necessary reference material to help you produce good-looking compact images that won't dither or shift unexpectedly.

#### **What Is the Browser-Safe Palette?**

Let's say you've created images with millions of colors (JPEGs) or GIF images with custom colors of your choosing.What happens in a browser encounter on a system that is limited to 256 colors (8-bit)? It converts all your colors to its own fixed palette. On an 8-bit color system, even though your end user wants to see all the colors on your Web page, they can't. It's both a hardware limitation and a browser software limitation.

The hardware limitation is based on your end user's video card. An 8-bit video card cannot display any more than 256 colors. The question is, which 256 colors will the video card display when it encounters an image with thousands or millions of colors? That's where the software comes in. The browser software makes a decision about which colors to display. Instead of pooling colors from the Web image, it chooses colors from its own fixed palette. There is no way it can display a color outside of this fixed palette. Honest.

Fortunately, the three most popular browsers (Netscape, Mosaic, and Internet Explorer) all share the same fixed palette. It contains a core of 216 colors and allows 40 additional colors, which differ from platform to platform. Most prefer to work with these 216 common denominator colors when necessary. I refer to this palette as the browser-safe palette throughout this book.This means that if you stick to the 216 common colors, they will be honored universally across all browsers, operating systems, and computer platforms.

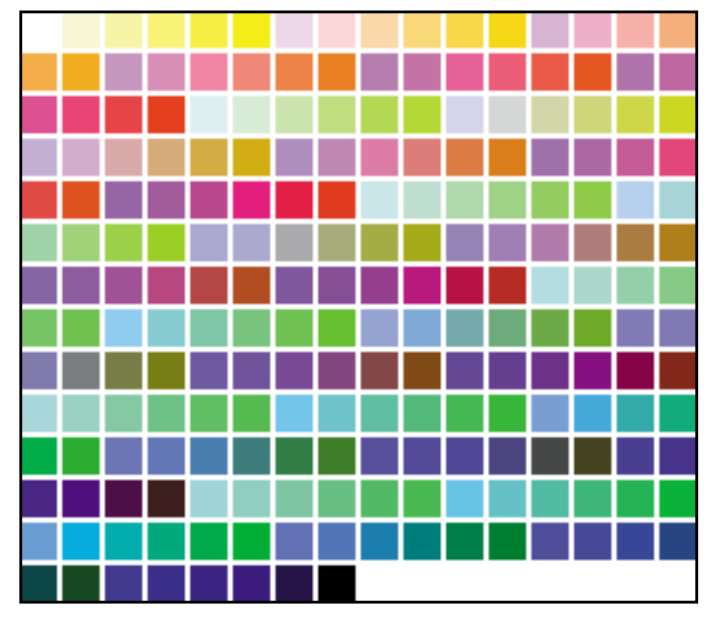

Browser-safe colors were picked by math, not beauty. Here is a version of the browser-safe palette, straight out of the computer.

Notice how these colors have no sense of organization? They are organized by math, not beauty.

On pages 126-129 you will find the same 216 colors, organized in a more useful way: by color (hue) and value (lights to medium tones to darks).

٦

The browser-safe palette is composed of mathematical color combinations, and if you are math phobic like many people, you might think you have to memorize 216 different numeric combinations to understand it. You don't. There are really only six numbers to remember. In fact, this color system is sometimes referred to as the 6x6x6 color cube because it contains six possible values of red, green, and blue (RGB).

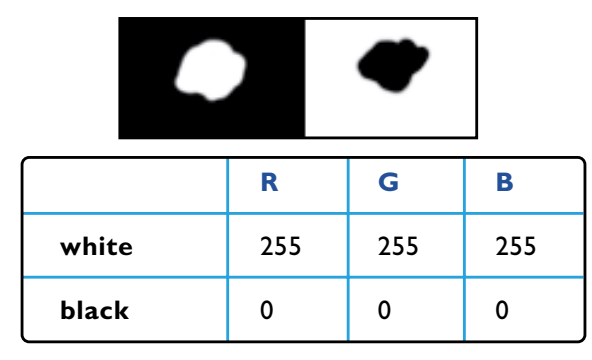

255 is the value that is the highest intensity, and 0 is the value that is the lowest intensity. Pure white would contain the value of 255 across all three channels of R, G, and B. Pure black would contain the value of 0 across all three channels.

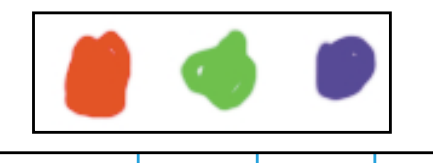

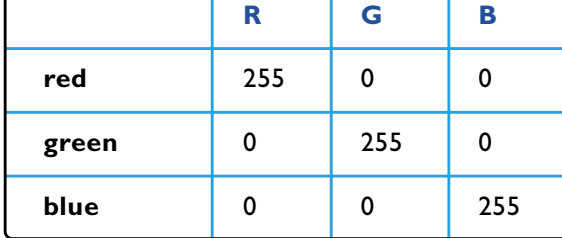

To form red, green, or blue, a single color would be turned on while the other two are turned off.

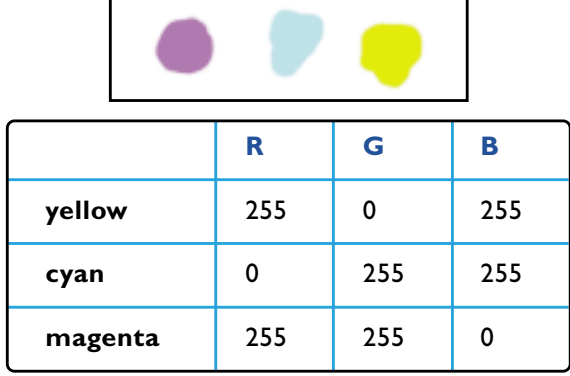

Yellow, cyan, and magenta are formed by turning on different combinations of RGB.

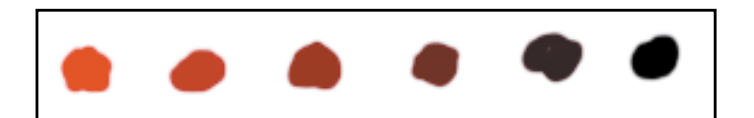

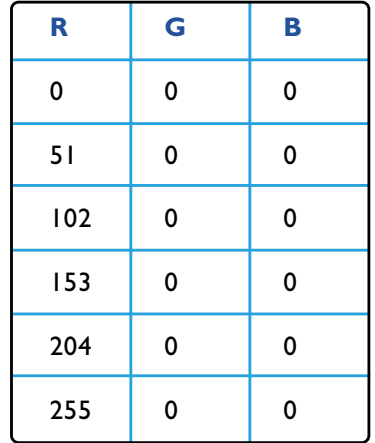

The six RGB values are 0, 51, 102, 153, 204, and 255, from dark to light. Notice how they are separated by 51 numbers? To understand the principle behind achieving a ramp in color values, you can examine the math for one color. Here are the numbers for a value ramp using red.

**Note:** I realize this is an abstract way to look at color, but if you understand the principle of these colors, you will realize that browser safe colors follow mathematical logic. The following sections explain why the palette was developed and when and when not to use it.

#### **Browser-Safe Color Charts Organized by Value**

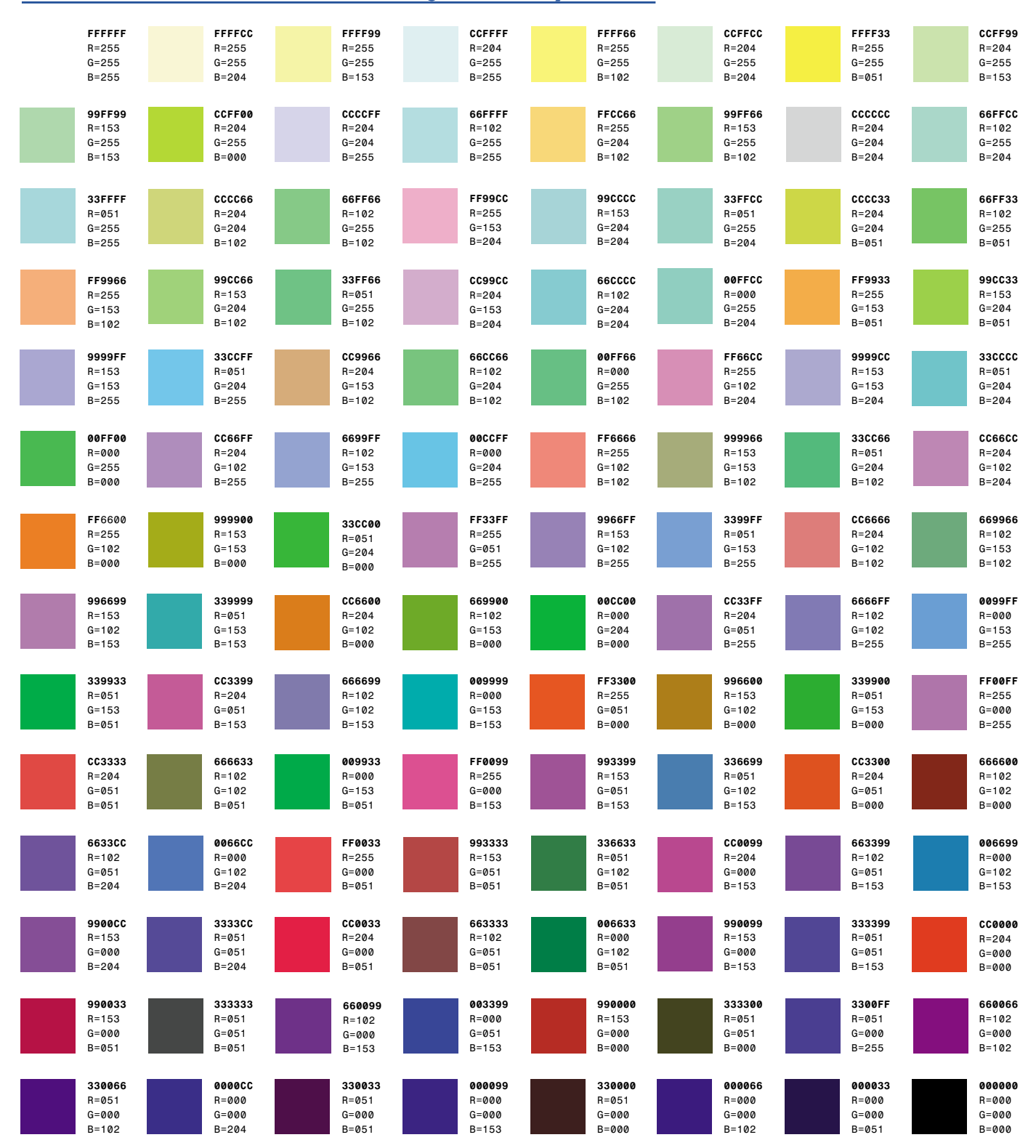

**Browser-Safe Color**

*CCFF33*

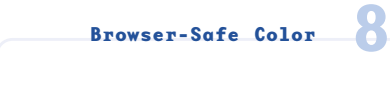

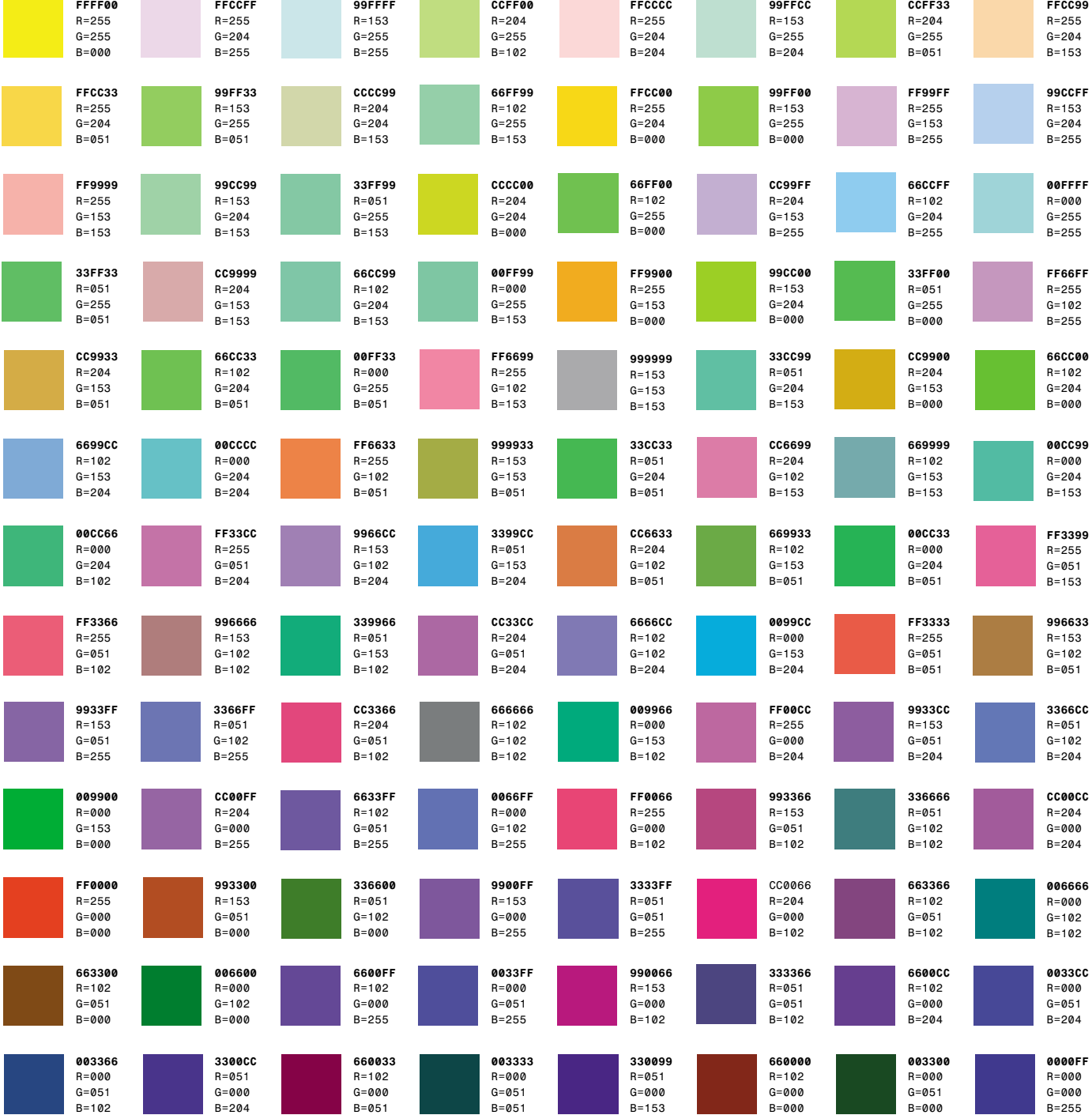

**127**

#### **Browser-Safe Color Charts Organized by Hue**

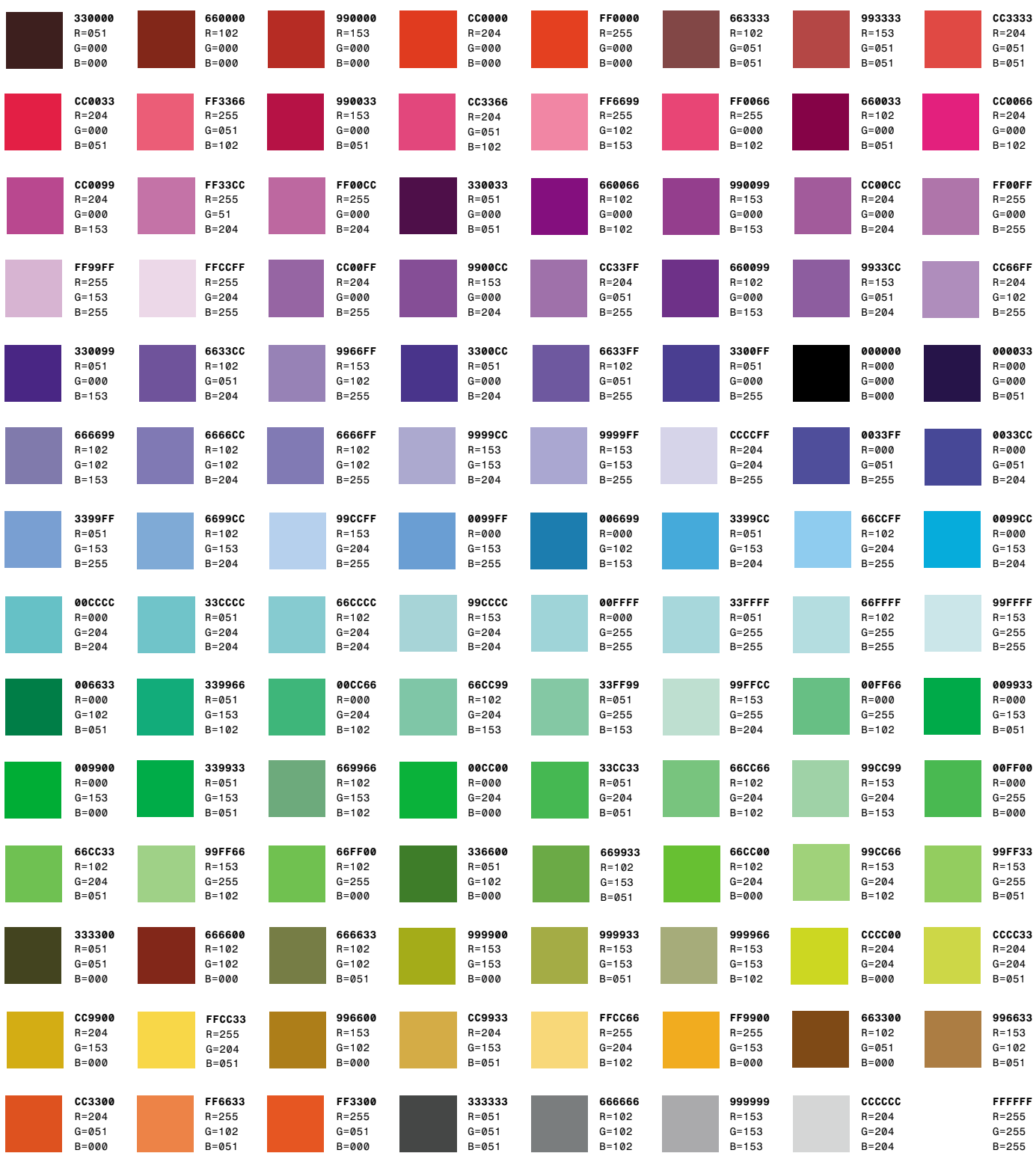

**Browser-Safe Color**

**8**

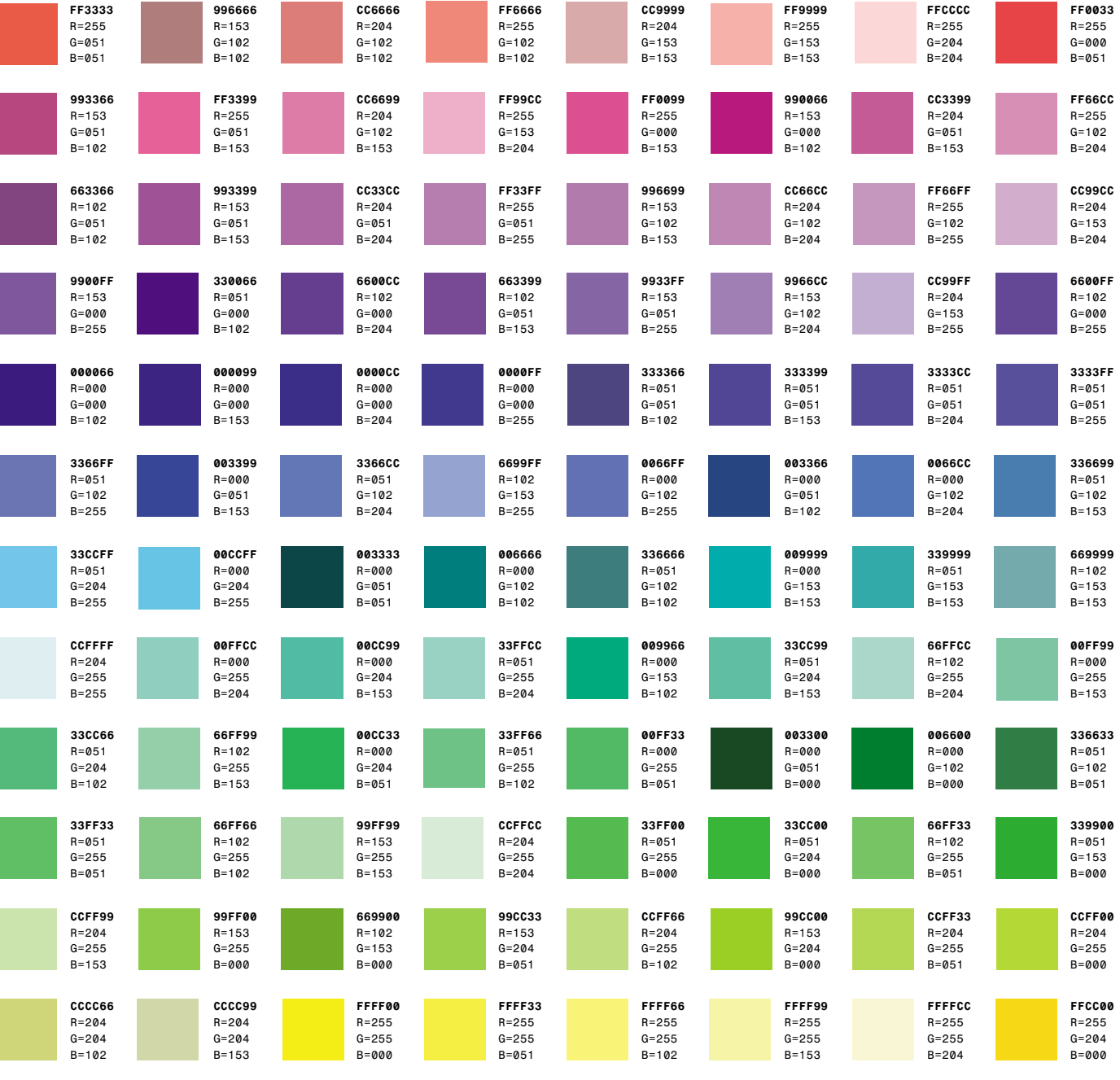

*CC6600 R=204 G=102 B=000*

*CC9966 R=204 G=153 B=102*

*FF9933 R=255 G=153 B=051*

*FFCC99 R=255 G=204 B=153*

*FF6600 R=255 G=102 B=000*

*993300 R=153 G=051 B=000*

*CC6633 R=204 G=102 B=051*

*FF9966 R=255 G=153 B=102*

**129**

#### **Why Does the Browser-Safe Palette Exist?**

Why was the browser-safe palette developed by browser software manufacturers? Because the easiest solution to the 8-bit hardware limitation is for the browser software to impose a fixed palette.

Those of you who have authored multimedia using Macromedia Director before have been able to assign custom palettes to specific pieces of artwork using palette channels. HTML has no means with which to do this. There is no "change palette" tag, and color lookup tables (CLUTs) are not of a MIME type recognized by browsers. Because of this, the browser has to deal with the issue instead of depending on your input.

If a browser created 256 color palettes based on the colors within images, it would quickly run out of colors anyway. Then it would have to map all the rest of the images to whatever palette it established based on the first few images. It's actually better that the browser use a fixed palette, because at least you can identify it and work within its constraints.

## *t***Do Browser-Safe Colors Really Matter?** *ip*

You may think that all this hubbub over browser-safe colors does not apply to you. If you think your site will be viewed only from millions-of-color monitors (24-bit), you might be right. It's always important to decide who your audience is before you design a site and create artwork that is appropriate for your viewers.

The most common tasks performed on personal computers are word processing, spreadsheet calculations, database work, and games. None of these activities requires more than 256 colors, hence many people who own computers for these purposes have no reason to set their monitors to higher color depths or even have video cards capable of displaying more colors.

My recommendation is that if you are going to pick colors for backgrounds, type, text, links, or illustrations, you should choose cross-platform compatible colors. There may come a day years from now when everyone has video cards that support more than 256 colors, but most systems today do not.

#### **When To Use the Browser-Safe Color Palette**

You might think that I advocate using the browser-safe palette at all times. I do not, and I am alarmed when I see the palette misused. To explain when to use this palette, I will define the four possible scenarios that relate to browser-safe colors:

- **> Hexadecimal-Based Color:** Within the HTML code, when you specify colors for your background, text, links, visited links, or active links, you must use hexadecimal code.
- **> Line Art:** Graphics that contain solid colors or lines.
- **> Continuous Tone Art:** Graphics or photographs that contain blends, gradients, tones, and soft focus.
- **> Hybrid Art:** Art that combines continuous tone and line art.

The following sections go into greater depth about when and how to the browser-safe colors.

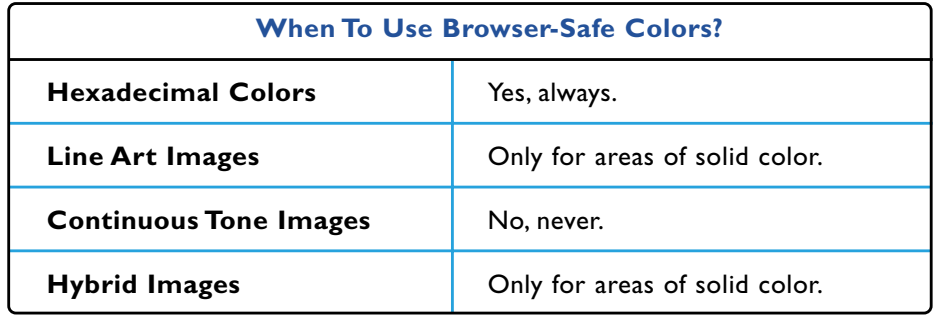

#### **Hexadecimal-Based Colors**

**8**

If you want to add colors on your site—such as colored text, colored links, colored backgrounds, and colored borders—describing them by their hexadecimal values is the only way HTML lets you do it.

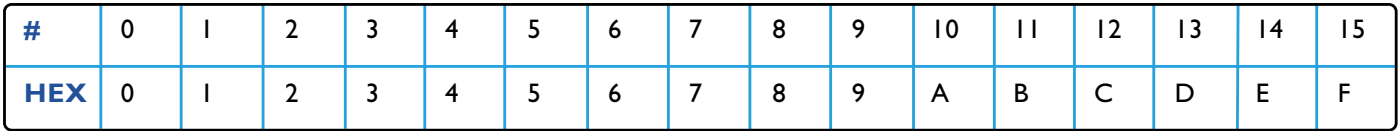

What on earth are hexadecimal values, you may well wonder? Hexadecimal values are based on base–16 mathematics. Here's a little table that shows how hexadecimal numbers translate from our standard base-ten counting system.

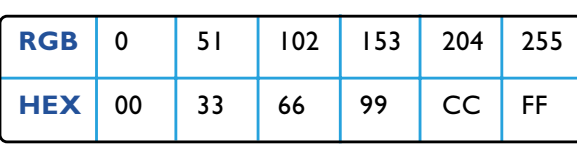

Here's a very handy chart that shows how to convert browser-safe RGB values to hexadecimal values. Notice that the hex values never exceed two digits, unlike the RGB values, some of which are three digits long. This makes hexadecimal code a more uniform system than RGB numerics.

Let's say, you want to describe a pure browsersafe red in hexadecimal code. The RGB value would be 255, 0, 0. According to the chart to the left, this setting would translate into hexadecimal code FF0000.

More information on how to select and convert RGB to HEX follows later in this chapter. For the moment, let's stick to the question at hand:Why should you use browser-safe colors for hexadecimal colors in your HTML?

If a browser on an 8-bit system encounters a Web page with color codes that are not browser safe, it converts the colors to browser-safe values for you. This sounds polite and all, but the problem is, you can't control which color the browser will shift. I have received letters from people complaining that when they uploaded their site, their client couldn't see any of the text.Why? Because the client had an 8-bit system, and the browser shifted their text color to match their background color.

There is no reason for you to risk such a disaster on your site. Simply follow the rule to always use browser-safe colors for your hex values, and this will never happen to you. Instructions for picking and implementing these colors follows later in this chapter.

**133**

Here's an example of what can go wrong if you don't use browser-safe colors in your HTML code. The following code will shift on 8-bit color systems:

#### <BODY BGCOLOR="#090301" TEXT="#436E58" LINK="#CF7B42" VLINK="#323172" ALINK="#FFFFFF">

You should be able to tell just by looking that these colors are not browser safe! Remember, browser-safe hex combinations are always formed from variations of 00, 33, 66, 99, CC, and FF.

**Mac 8-bit display**

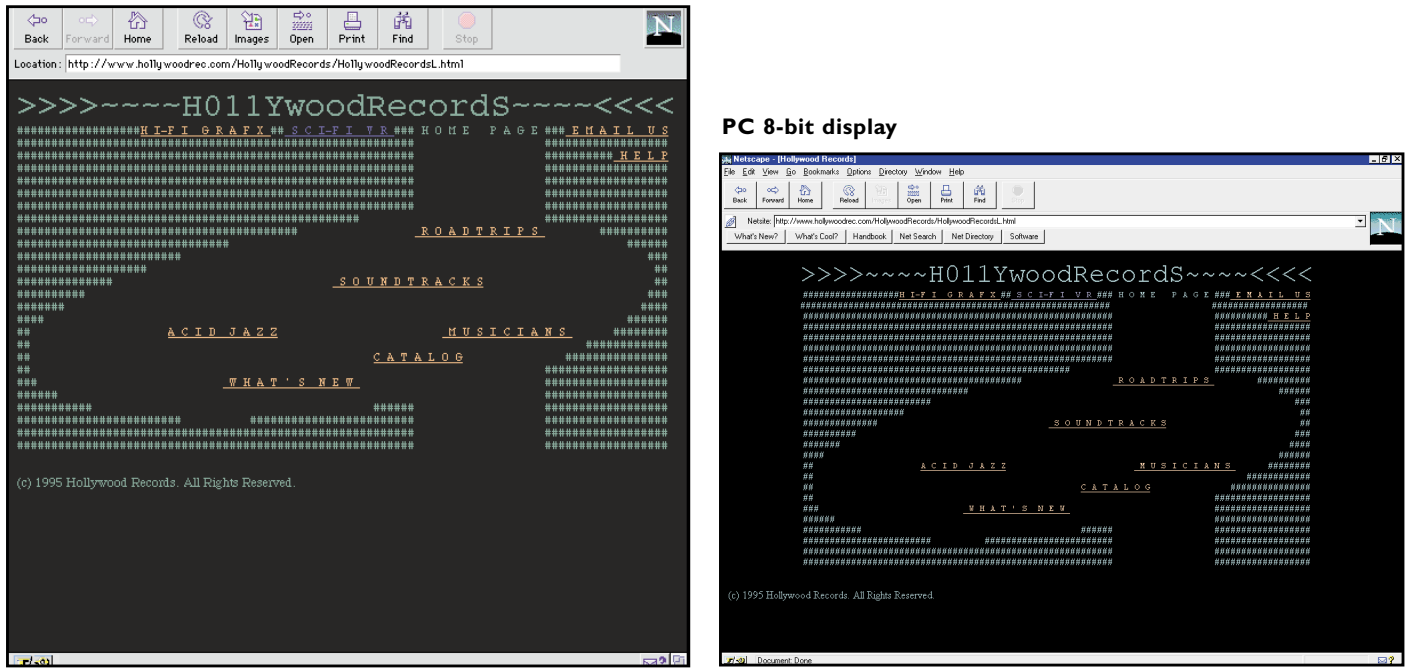

This comparison demonstrates the kind of color shifting that occurs with hexadecimal-based artwork on 8-bit systems if the colors used are not browser safe.

#### **Illustration-Based Artwork**

With illustration-based artwork, if you create logos, cartoons, or drawings in colors outside of the 216, the browser converts your colors. Instead of shifting the color, which is what happens with hexadecimal-based color, it dithers the artwork. Here are some examples of the unwanted effects of dithering.

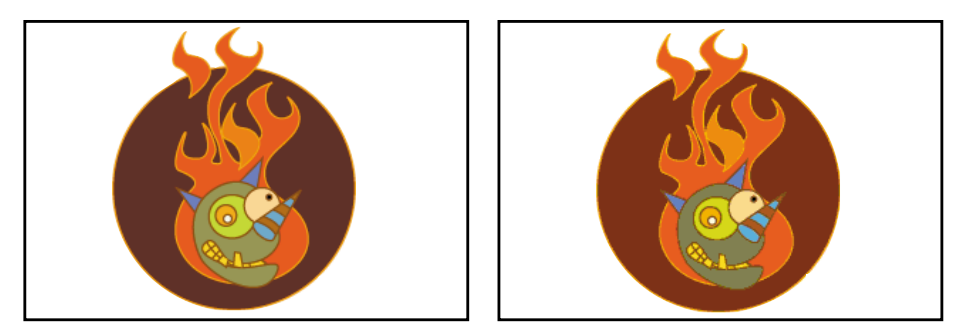

On a millions-of-color display, you might not notice any differences between these two illustrations.The one on the left was created using non-safe colors and the one on the right was created using browser safe colors.

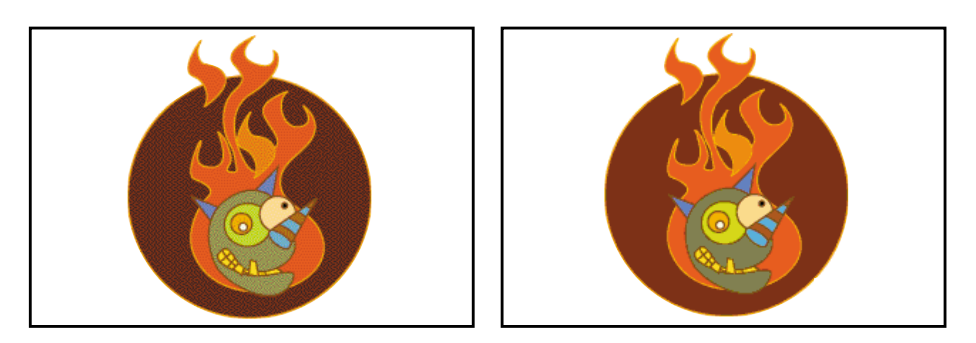

On an 8-bit display, look at what happens to the left version. It is filled with unwanted dots caused by dithering.Why? The colors in the right logo are browser safe, and the colors in the left are not.

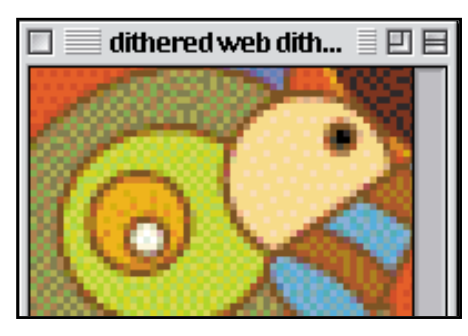

Here's a close-up of the dithering that occurs in the nonbrowser-safe version of this illustration when viewed on an 8-bit (256 color) system.

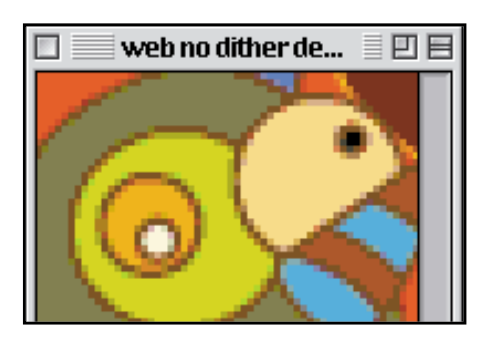

The close-up of the version created with browser-safe colors will not dither, regardless of which bit depth the end-viewer's system supports.The moral of the story: Always create this type of artwork using browser-safe colors.

#### **Browser-Safe Color**

**8**

#### **Photograph-Based Artwork**

Continuous tone artwork (photographs) is the one type of image that really does not benefit from using browsersafe colors. The reason is that the browsers convert photographs, but do a great job of it, unlike the terrible job they do with hexadecimal-based color and illustrationbased artwork.

It is not necessary to convert photographic-based images to the browser-safe palette or even an 8-bit palette. The browser does its dithering dirty work, regardless of how you prepare the image. It's best to leave the image in an adaptive palette or 24-bit file format because photographs look better in 24-bit browser environments. JPEGs will always produce the smallest file size for photographs, and JPEG is a 24-bit file format, unlike GIF, which cannot save images at higher bit-depths than 8-bit (256 colors). More information on how to save JPEG and GIF images with adaptive and Web-safe palettes follows later.

Here are some comparisons:

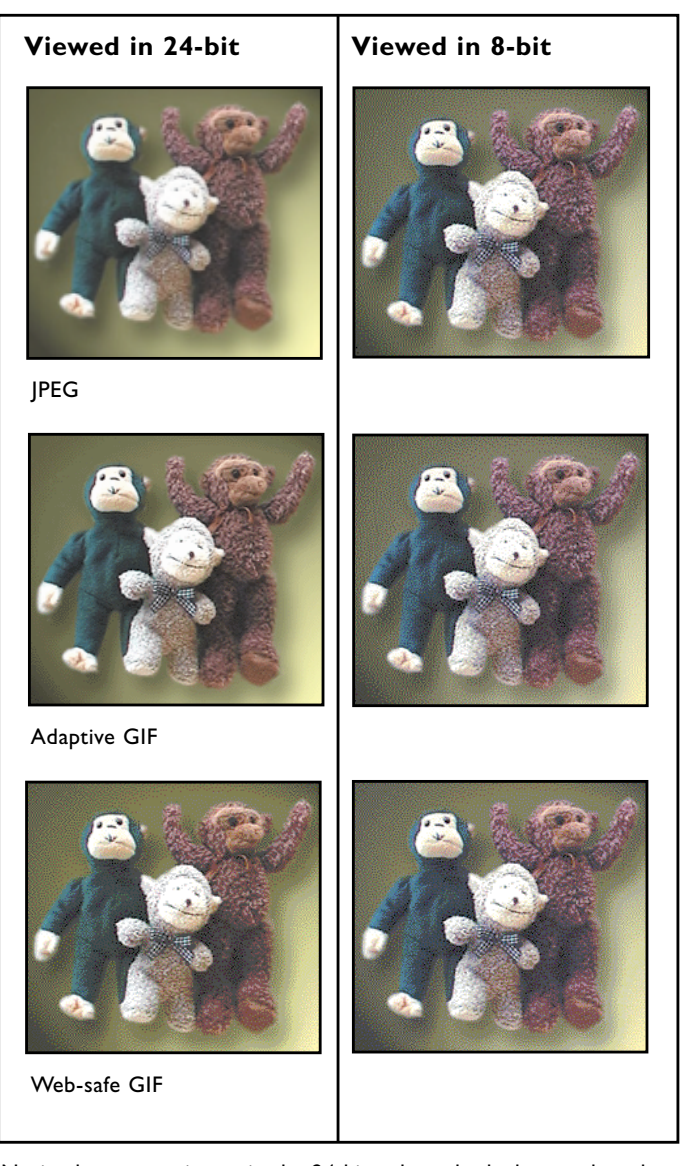

Notice how every image in the 24-bit column looks better than the 8-bit column? People with better video cards see the Web in better color. Look carefully however, and notice that all the 8-bit images look the same, while the JPEG and adaptive GIF look much better. This shows that the browsers convert 8-bit images no better than you could convert them yourself. So why not let your more fortunate audience see your images with better fidelty? The moral of the story—don't use browser-safe colors on photographs!

#### **How to Use Browser-Safe Colors**

**8**

Okay, now that you know when to use browser-safe colors, the bigger question becomes "How?" The following sections share my favorite tips and techniques for applying browser-safe color to hexadecimal color choices and to images.We've identified three possible scenarios for using browser-safe color: hexadecimal color, line art images, and hybrid images. Let's start with hexadecimal color first.

#### **Browser-Safe Hex Color Picking**

Picking a color scheme for your site's background color, text, link, active link, and visited link settings can be done using a variety of tools. Many HTML editors include color pickers and browser-safe color palettes. Imaging tools also include browser-safe color pickers. Rather than focus on any particular tools at this point, let's look at the principle.

**Step 1:** Pick the colors you want to use. (More information on aesthetic concerns and choices follows later in this chapter.) You can choose the colors off the chart printed on pages126-129 or by downloading the **nhue.gif** or **nvalue. gif** from my Web site: http://www.lynda.com/ files/. The electronic files will be more accurate, since the chart is printed with CMYK inks and cannot accurately portray the colors.

**Step 2:** If necessary, convert the RGB values to hexadecimal values. Some imaging and HTML programs use percentages instead of RGB. Here's the translation:

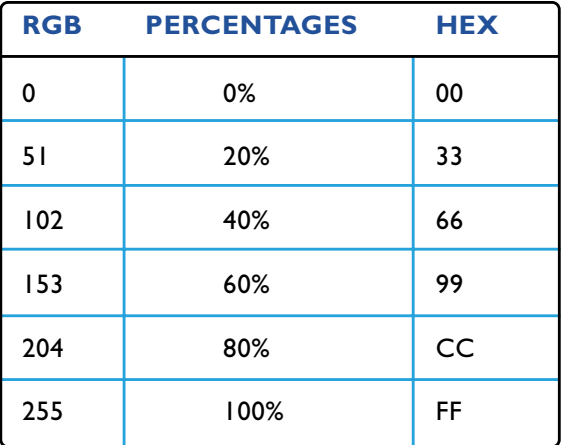

**Step 3:** Write the HTML for the BODY tag of your document. The BODY tag is where the color information for your Web page is stored. Let's say I picked the following color scheme:

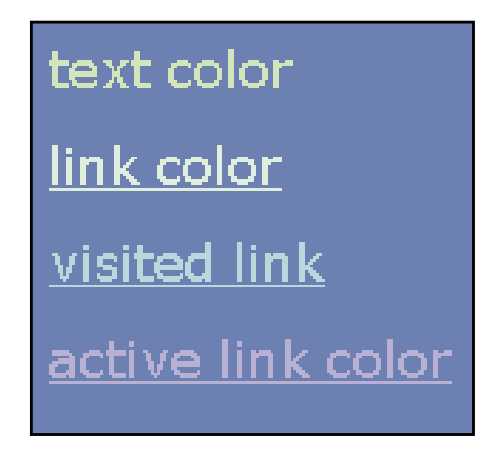

This is what my HTML code for the background, text, link, visited link, and active link colors would look like:

#### <BODY BGCOLOR="#336699" TEXT="#CCFF99" LINK ="#CCFFCC" VLINK="#99CCCC" ALINK="#9999CC">

**Note:** The hash mark (#) is not required, but it is part of the formal HTML 4.0 specification. At this point in time, browsers do not require it. But if future browsers become more strict, this mark may be required. Try to get in the habit of using it, to protect your site from potential problems in the future. The trend of HTML is leaning towards more strict syntax.

Here is a chart for dealing with the conversion from RGB (0—255) to hex. The browser-safe colors are highlighted.

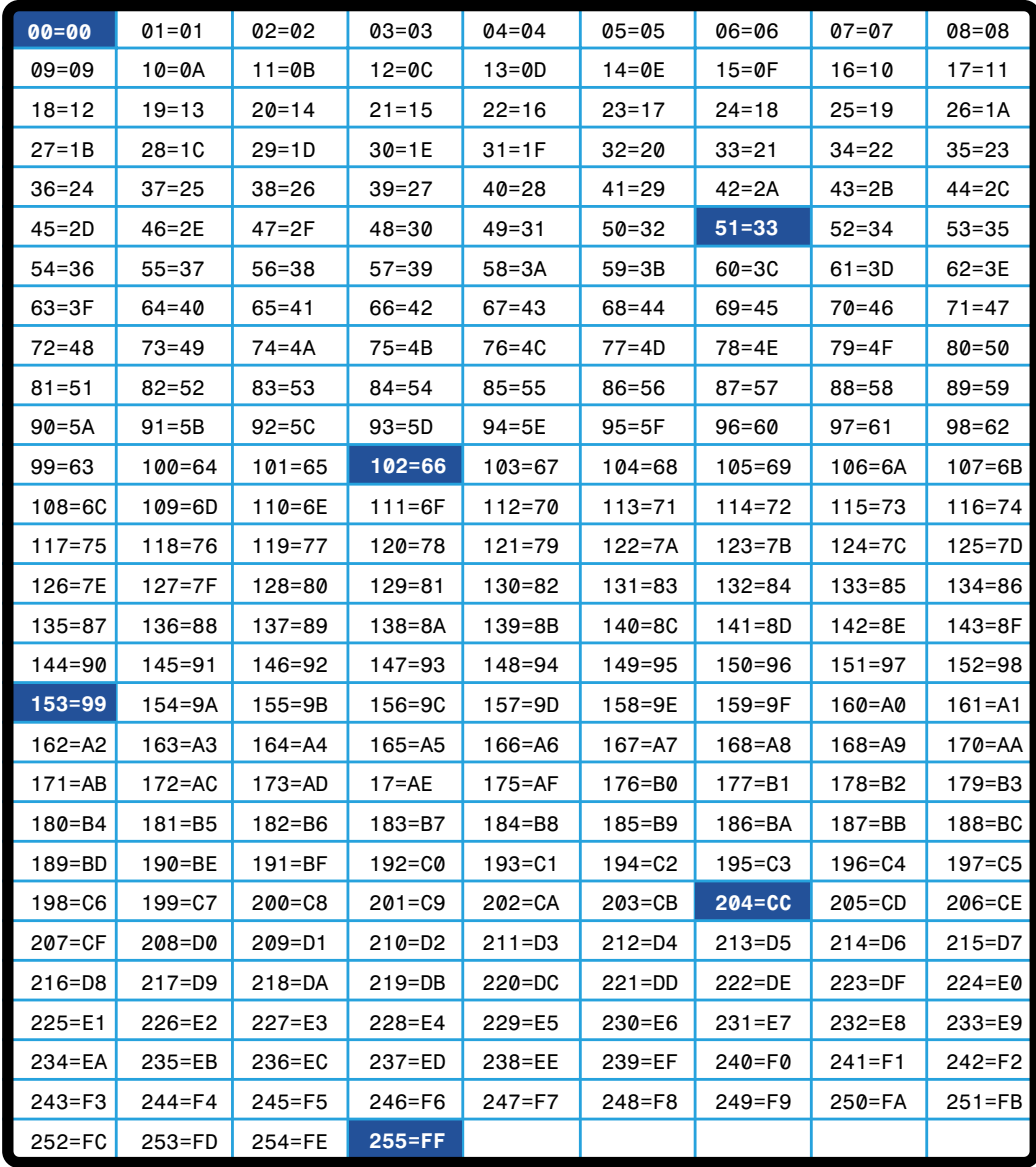

This chart shows how RGB values, which range from 0–255, convert to hexadecimal mathematics.

**Christopher Shmitt** of christopher.org created a Web-safe color mousepad in the round.You can easily order yours from http:// www.christopher.org/NETWORK/

webdesignpad.com/.

#### **Hex Color Aides**

**8**

A variety of hexadecimal color aides are available, from mousepads to hexadecimal calculators:

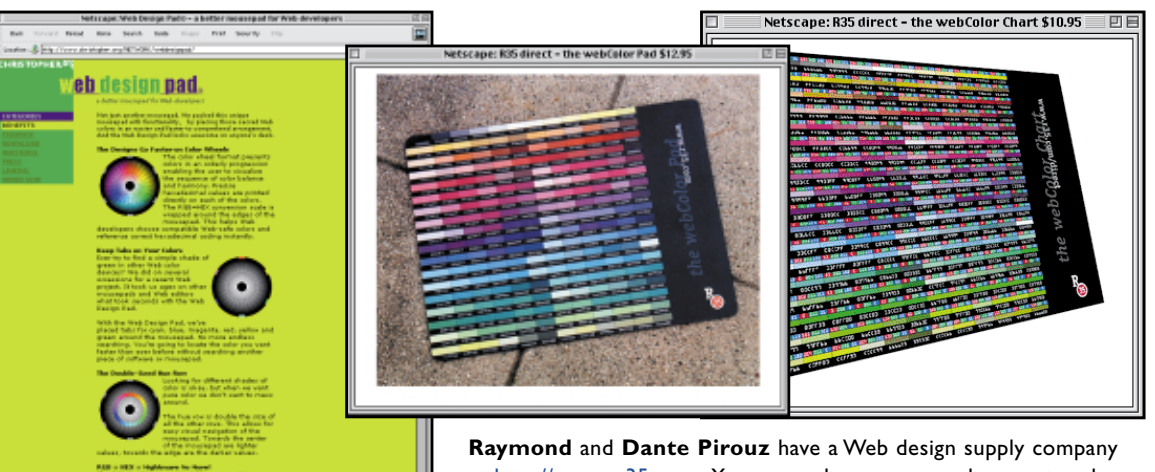

at http:// www.r35.com. You can order a mousepad or poster showing the browser-safe palette from them if you'd like to keep a handy printed reference nearby your computer. One caveat applies to those items and the printed color charts in this book as well: It is impossible to re-create RGB colors with CMYK inks. For this reason, the truest color guides are found in electronic form instead of printed form (such as those found at http://www.lynda.com/files/). Nevertheless, having the chart in print can save a lot of time, even if the chart isn't 100% accurate.

 $\blacksquare$  $\blacksquare$  $\blacksquare$ Edit View Help  $\Box$  Calculator  $C$  Oct  $C$  Bin  $\begin{array}{|c|c|c|c|c|}\hline \text{ $\sigma$-Dword & $\text{$\mathcal{C}$-Wo}\end{array}$  $\overline{G}$  Hes  $\overline{r}$ Inv  $\Gamma$  Hyp Back  $\overline{\text{MC}}$  $\mathbf{q}$ Sta  $\overline{a}$  $\overline{7}$ MR Ave  $\ln$  $dms$  Exp  $MS$ sin  $\log$  $\mathbf{1}$ Sum  $xy$  $\mathbf{n} \mathbf{l}$  $M<sub>+</sub>$  $\times 3$  $\overline{\mathbf{0}}$  $\ast F$  $\mathbf{s}$ cos  $\vert \mathsf{PI} \vert$  $B$ Dat tan  $\times 2$  1/ $\times$  $\Lambda$  $^{\circ}$  C  $^{\circ}$  $\overline{D}$ 

You could also use a hexadecimal calculator for the conversion. This one ships with Win95 and Win98.

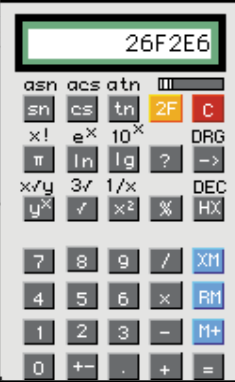

If you use a Macintosh, you need to download a hexadecimal calculator. My favorite is available at ftp://ftp.amug.org/pub/mirrors /info-mac/sci/calc/calculator-ii-15.hqx.

**138**

#### **Pantone's Browser-Safe Solution**

Pantone has come to the browser-safe rescue with a Mac-only product called ColorWeb and ColorWeb Pro (http://www.pantone.com). Both products include an Internet-safe color picking system that consists of a printed swatch set and a System Color Picker that displays the 216 safe colors in the Apple Color Picker dialog box.

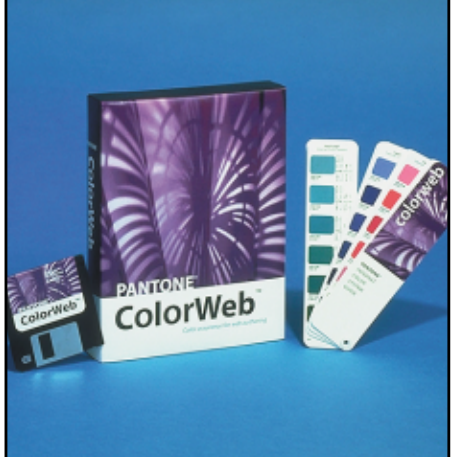

The Pantone Internet Color Guide looks like a typical Pantone color swatch book, except that it has a Web-color spin. It profiles and organizes the 216 browser-safe colors in chromatic order and lists the values for RGB, CMYK, Hexadecimal, and Hexachrome (their proprietary color format for picking printing ink colors).

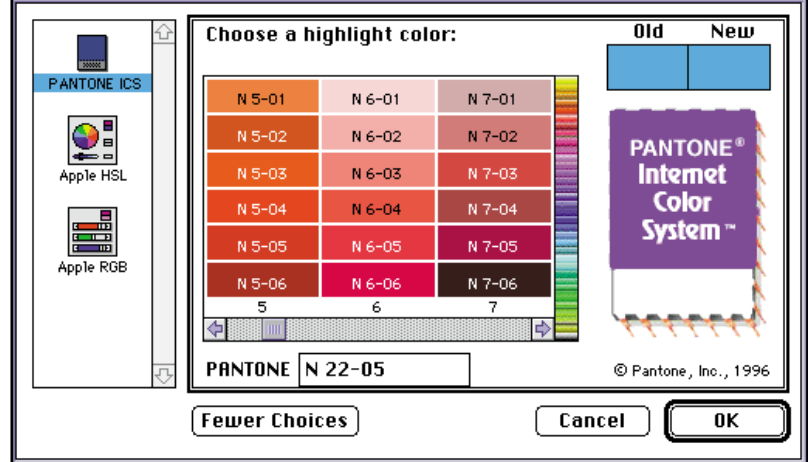

If you install Pantone's ColorWeb software, it will add another entry, called Pantone ICS, into the Apple Color Picker choices. Pantone ICS will enable you to pick from the 216 browser-safe colors.

## *w***CMYK Is Not Browser Safe** *arning*

It should be noted that there is no perfectly accurate way to convert CMYK values to RGB.The numbers that the Pantone Internet Color Guide cites for CMYK Internet-safe values are ballpark approximations and do not yield browser-safe colors when converted to RGB. The two color spaces—RGB and CMYK—do not share common colors consistently. Some RGB colors are outside of the CMYK color gamut, and nothing can be adjusted to create a reliable conversion method.

ColorWeb Pro adds an additional color picker that displays 1,024 Pantone colors and allows you to locate the closest browser-safe color to it. It also ships with a printed fan book that contains all 1,024 colors.This book is a beautiful and useful tool, even if you aren't a print designer! Pricing and order information for ColorWeb Pro is available at the Pantone Web site.

#### **Browser-Safe Color Picking**

In order to create artwork with browser-safe colors, you must learn to select the correct colors, paint and fill with them, and shift existing documents to contain them. The first step is learning how to load the palette into your image editor, and the next step is learning to paint, fill, and shift to it.

Unfortunately, there are so many image editors on the market that I don't have space to include all of them. Of all the tools, I favor ImageReady because it has the best color management features of any Web graphics product I know. You can download a demo version of ImageReady (Mac or PC) from http://www.imageready.com/ to try these techniques yourself.As space allows, I will cover other tools as well.

### *t***What Is a CLUT and What Do You Do with One?** *ip*

CLUT is an acronym for **C**olor **L**ook**U**p **T**able.A color lookup table is the file that assigns the specific colors to any 8-bit or lower bit-depth computer image. Photoshop and ImageReady use CLUT files in two different ways. You can load a CLUT into the swatches palette for color picking, or you can assign colors to an image using a CLUT. In Photoshop, a CLUT file is also called a swatch, a palette, or a color table. Other imaging programs use CLUT files, too, but sometimes they have no way of viewing them or accessing them. Anyway, now you know what CLUT means, so you can continue reading with more terminology comfort than before...

#### **How to Load a Browser-Safe Swatch Palette into Photoshop**

The method to reset, load, replace, and save swatches in Photoshop 5.0 and 4.0 is to go to the Swatch palette and hold down the triangle in the upper-right corner to access the menu selections, which are described next.

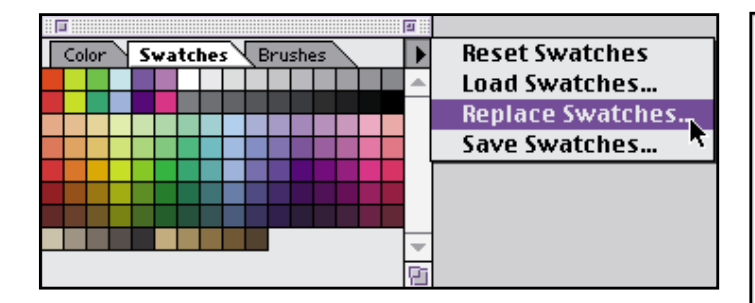

**Reset Swatches:** Choose this if you've loaded other swatches and want to return to the default swatch set.

**Load Swatches:** Choose this setting if you wish to load other swatches to the current swatch set. It will append the display and you can load many swatches at once with this feature.

**Replace Swatches:** Choose this setting if you want to replace the existing swatch with a new one. I recommend this setting most often for working with browsersafe colors. That way, you know that you don't have any non-safe colors in your Swatch palette display.

**Save Swatches:** Choose this setting if you've created your own swatch set (instructions follow later) and want to save it so you can load it later or distribute it to other Photoshop users (such as a Web design production team working on your site!).

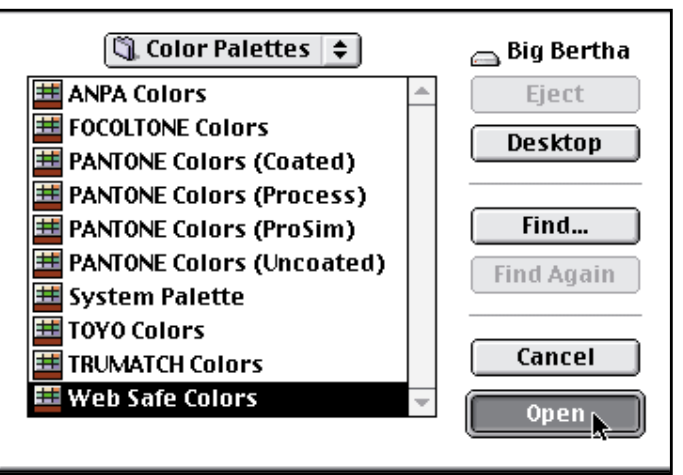

Photoshop 5.0 ships with a Web Safe Colors palette. You can load this palette by choosing **Replace Swatches** in the **Swatch pal**ette menu. You can locate the palette in your Photoshop 5.0 folder or directory by choosing **Photoshop:Goodies:Color Palettes** and then selecting **Web Color**.

For earlier versions of Photoshop, you can download the file **bclut2.** aco from my Web site-http://www.lynda. com/files/. You can load it into the Photoshop Swatch palette by using the upper-right triangle in the Swatch palette and choosing **Replace Swatches** from the pull-down menu.

#### **How to Load the Browser-Safe Palette into ImageReady**

Because ImageReady was developed as a dedicated Web graphics tool, the browser-safe palette is part of ImageReady and doesn't have to be imported or loaded. Simply go to the Swatch palette, and it's already loaded! Not only that, but it's much more nicely organized than the Photoshop 5.0 version, don'tcha think?

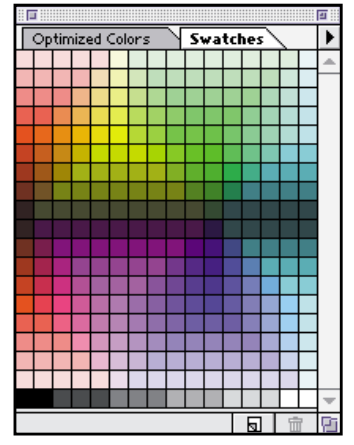

**8**

Color Type Brushes **Hide Options**  $00$ Grayscale Slider **RGB Sliders**  $\overline{99}$ **HSB Sliders**  $\overline{00}$ / Web Color Sliders **BGB Spectrum Grayscale Ramp Current Colors** Invert Complement

This means that you can move the RGB sliders and know that any color you snap to will be within the browser-safe selection range.

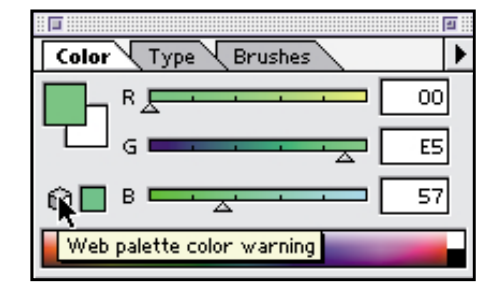

Let's say you want to use the RGB Spectrum picker located below the sliders. This effectively lets you select from millions of colors. If a color you select is not browser safe, the warning cube will appear in the lower-left corner of the Color palette. Click on the cube icon, and the non-safe color you selected will shift to the closest browser-safe color.

ther than Photoshop in that it has added a browser-safe color picker to its other Color palette.

ImageReady goes many steps fur-

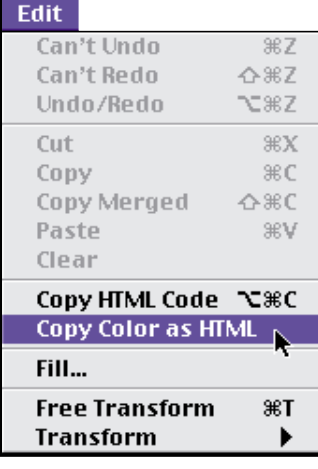

Another great feature in Image-Ready is the ability to select a color within the swatch or within color palette and copy the color as hexadecimal code into an HTML editor. All you do is pick a color and select **Edit:Copy Color as HTML**. When you paste, the code it will look something like this: COLOR ="#009900"

#### **Photoshop's Info Palette ImageReady's Info Palette**

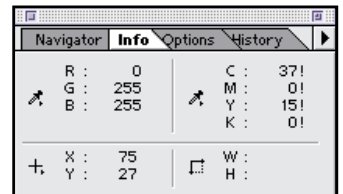

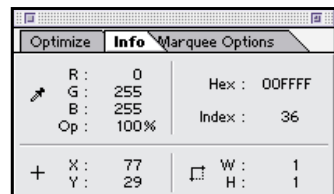

Unlike in Photoshop, the Info Palette window in ImageReady shows hex values in addition to RGB. ImageReady, on the other hand, could care less about CMYK information!

#### **How to Load the Browser-Safe Palette into Fireworks**

Because Fireworks was also developed specifically as a Web graphics application, it also has better Web color support than Photoshop. The browser-safe palette is the default palette here, too.

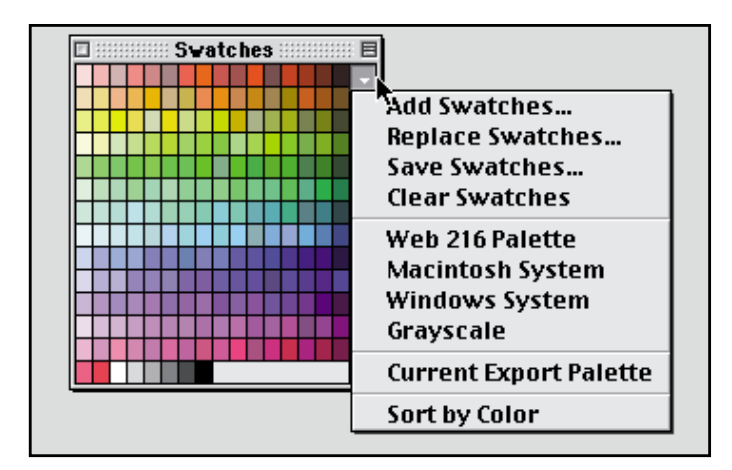

You can add, replace, save, and clear swatches in Fireworks. The Swatches palette displays browser-safe colors by default. You can also **Sort by Color** (shown above) to arrange the colors in a more pleasing array than you get from Photoshop's mathematical sorting.

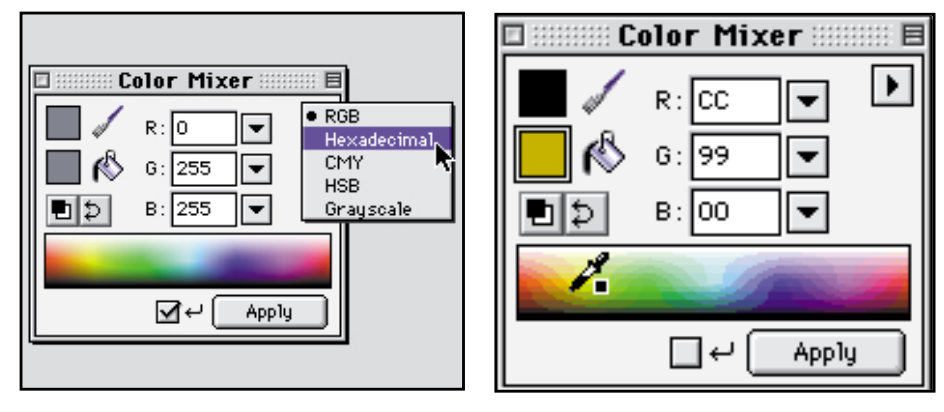

The Fireworks Color Mixer palette defaults to the RGB spectrum.You can change it to the Hexadecimal palette by accessing the popup menu available in the upper-right side. The Hexadecimal setting limits the spectrum colors to browser-safe values, and the numeric readouts display hexadecimal code instead of RGB values.

#### **How to Ensure That Your GIF Artwork Stays Browser Safe**

If you work with browser-safe colors when you create artwork, you still have the important task of ensuring that those colors remain browser safe during the file format conversion process to GIF.This is easy in ImageReady and Fireworks, but it's cumbersome in Photoshop. The following sections review this process for each of these applications.

#### **Safe GIF Files in Photoshop**

Unfortunately, Photoshop does a very poor job of this, so you must learn workarounds to ensure that your artwork holds the safe colors. Even if you create an image using browser-safe colors, they can be lost during the saving process! Here's how to prevent this from happening to your graphics:

**Step 1:** Open or create an image that contains browser-safe colors (it must be a **.psd**, **.pict**, **.tiff**, or **.bmp** to begin with).

**Step 2:** Choose **Mode:Indexed Color:Web**.This converts the image to include only Web-safe colors. Notice that the color table includes all 216 of the Web-safe colors. That is unnecessary and will make the GIF file much too large.

**Step 3:** Choose **Mode:RGB**.This converts the image back to RGB color. Next, choose **Mode:Indexed Color:Exact**.In this example, the exact palette has only 21 colors, but they are all browser safe.This will create a browser-safe image and will remove all the unused colors.

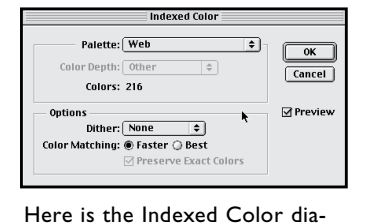

log box in Photoshop, when Web

is selected.

**Color Table** Table: Custom  $\sqrt{a^2 + b^2}$ ∃ [ Cancel ] <u>,,,,,,,,,,,,,,</u>  $\boxed{\text{Load...}}$  $save...$ n di San . . . . . . . . . . . -------------. . . . . . . . . . . . . ,,,,,,,,,,,, <u>---------------</u>

The resulting color table.

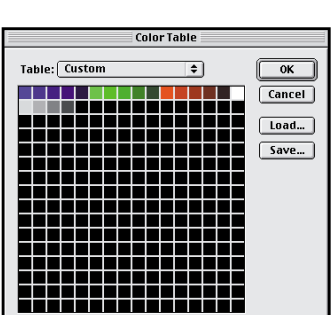

The resulting color table has fewer colors; all are browser-safe.

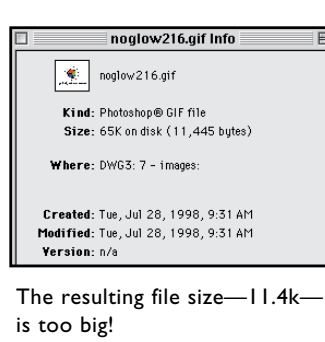

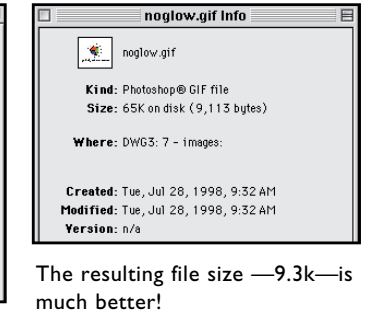

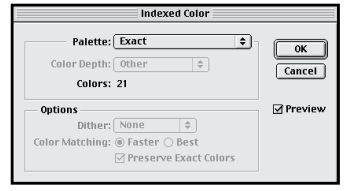

Here is the Indexed Color dialog box in Photoshop, when Exact is selected after Web was applied.

#### **Safe GIF Files in ImageReady**

ImageReady accomplishes what Photoshop does but in fewer steps and with better file saving results. When the GIF format is set to Web and Colors are set to Auto, the program knows to eliminate all unused colors. Look at the file size too—an impressive 2.271k quite a bit smaller than what Photoshop delivered, even with the Exact color palette trick.

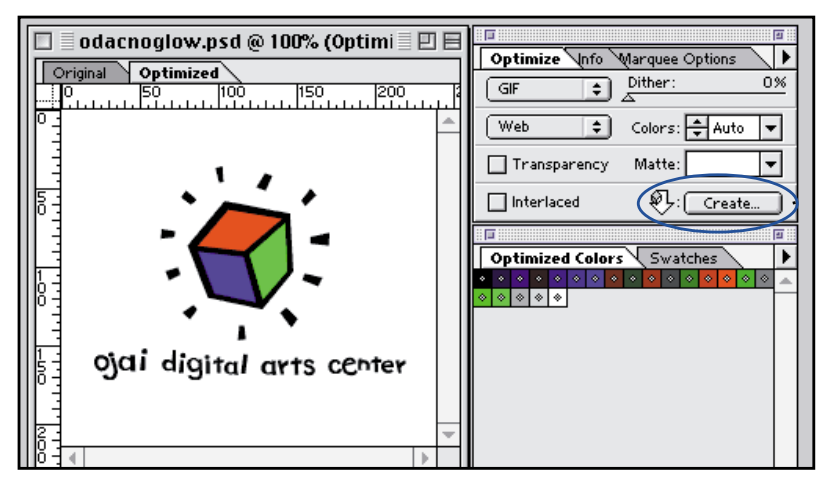

The Auto setting figures out the fewest necessary Web safe colors for the file.

#### **Safe GIF Files in Fireworks**

In Fireworks, choose **File:Export** to see this Export Preview dialog box.If you apply the GIF Web 216 to your Saved Settings, the program also eliminates unused colors automatically. Notice also that Fireworks has found only 21 browser-safe colors, and the resulting file size is 2.33k—smaller than both Photoshop and ImageReady!

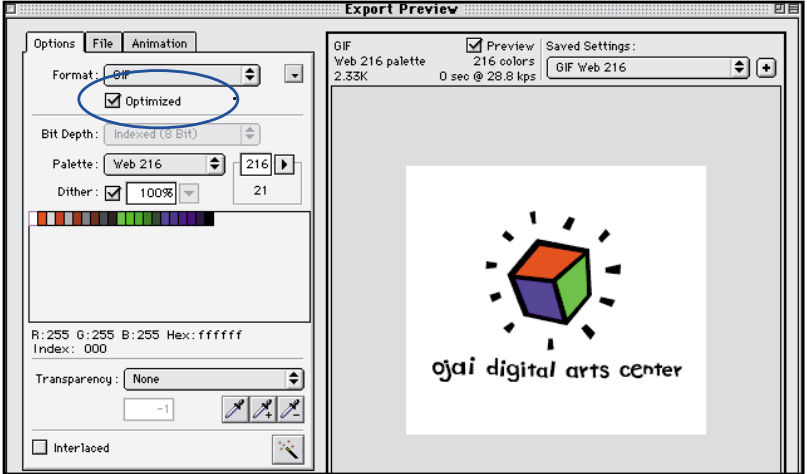

The optimize button chooses the fewest necessary Web safe colors.

#### **Vector-Based Software: Illustrator and FreeHand**

Most vector-based software packages were designed for print mediums, not the screen-based Web. For this reason, many vector-based programs support only CMYK and not RGB color.

#### **Browser-Safe Colors in Illustrator 8.0**

Like many other computer graphic programs, Illustrator was originally engineered to generate artwork for print projects and functioned only in CMYK. With the popularity of the Web and because so many Illustrator customers use this product for Web graphics, the product finally supports the RGB color space.Woo hoo! Unfortunately, any versions of Illustrator before this did not support RGB color, so it is impossible to work with browser-safe colors in older versions.

#### **How to Work with Illustrator 8.0 Swatches**

Illustrator 8.0 ships with a Web palette, but it doesn't work the way palettes do in Photoshop. If you install Illustrator with its Swatch Libraries folder, you simply open the folder and open the document named Web in the Mac version or **Web.ai** in Windows version.This loads the browser-safe colors into the Swatches palette automatically.

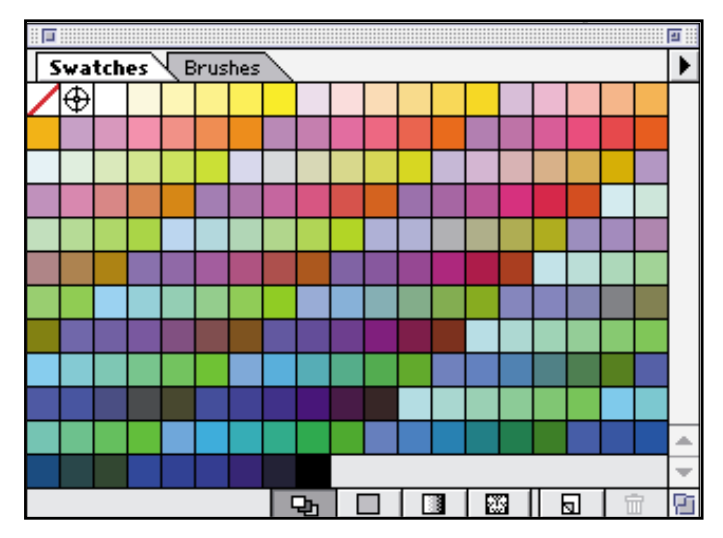

The Swatches Palette in Illustrator 8.0 with the Web palette loaded. Swatch palettes cannot be loaded or saved in Illustrator as they can in Photoshop. Basically, any colors that you use or mix in any Illustrator 8.0 document become part of the Swatches palette.

Make sure the colors you pick from the swatches palette are in RGB! If the colors are CYMK colors, they will shift into non browser-safe colors when the image is rasterized in RGB.Check your color palette to see if your values read in CYMK as pictured below. One clue that the colors are CYMK is that the color amounts are given in percentages. Also, make sure to check the fill as well as the stroke when changing color. In fact, check every element and change it to RGB so that none of your colors stray.

A few other things to keep in mind:

- **>** Illustrator 7 will rasterize your images to RGB in the program; however, the artwork will come out cleaner and crisper if it's rasterized with the place function into Photoshop.
- **>** Gradients between browser-safe colors aren't browser safe.

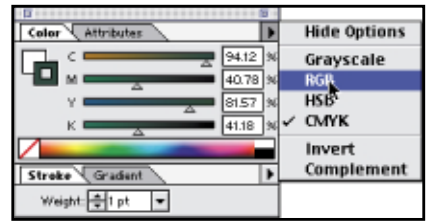

If the value readout shows CYMK, change the CYMK color to RGB. Use the triangle button in the upper-right corner to switch to RGB. The color readout will then range from 0 to 255.

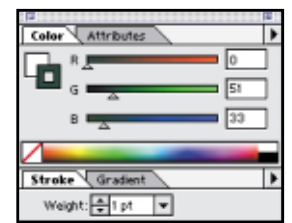

Restrict your color picking for browsersafe colors in Illustrator to six values. The values are 0, 51, 102, 153, 204, 255 for the red, green, and blue channels. If you want to use the color palette to mix colors yourself, round off the colors you pick to the nearest numbers to achieve browser-safe versions of them.

#### **Working with FreeHand 8.0**

Artists who use FreeHand for its excellent type-handling tools and vector-drawing tools are in luck! FreeHand allows users to work directly in RGB and includes a Web safe color palette.

FreeHand works with RGB percentages instead of specific RGB values. It's possible to mix browser-safe colors right in RGB within FreeHand. Just remember these conversions:

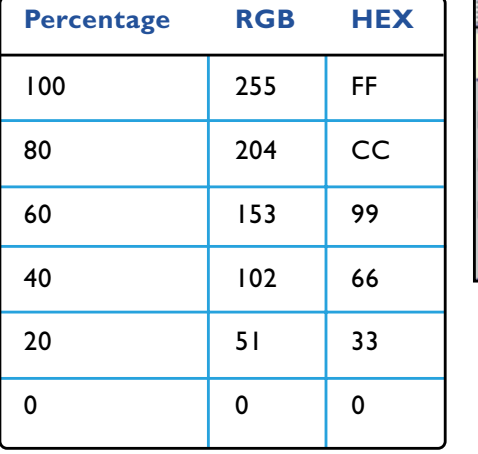

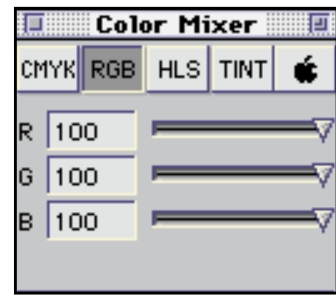

The following steps will enable you to access the Web safe color palette in FreeHand 8.0:

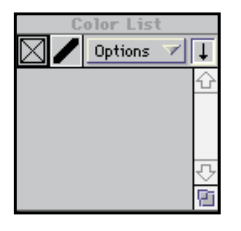

**Step 1:** Open the Color List Palette. Under **Options**, choose **Import**. Locate the Web Safe Color Library.

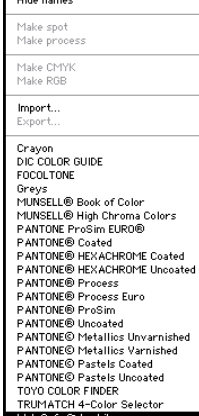

**New**<br>Duplicate<br>Remove<br>Replace..

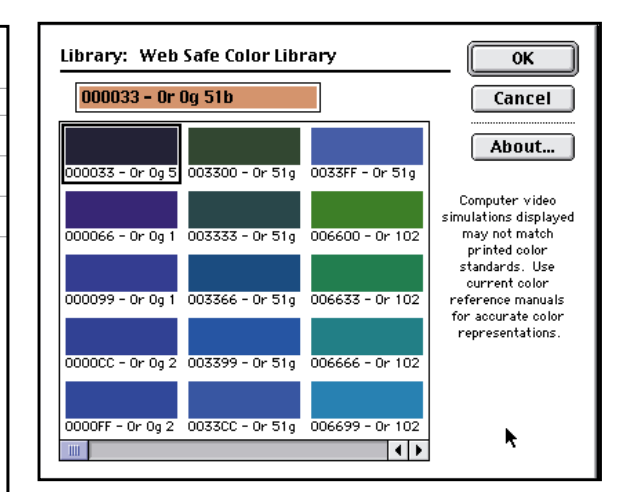

**Step 2:** Select **Web Safe Color Library**.

Web Safe Chief Library

**Step 3:** If you use these colors to paint with, you can Choose File:Export in the GIF file format. Click on the Options button to set dithering (or not!) and also to set GIF transparency.

#### **JPEG Artwork Cannot Retain Browser-Safe Colors**

Unfortunately, files that are converted to JPEGs do not retain precise color information.The lossy compression method that's used throws away information and introduces compression artifacts, even though they are often not easily visible. Because of this, there is no way to accurately control color using the JPEG file format.

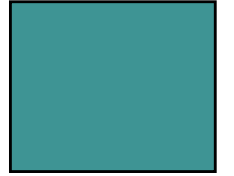

Here's an example of a solid browsersafe color, with the hex readout of 51, 153, 153.

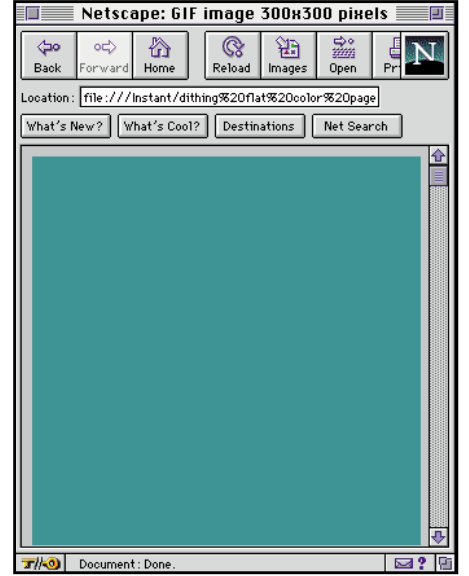

When saved as a GIF file, this color stayed browser safe.

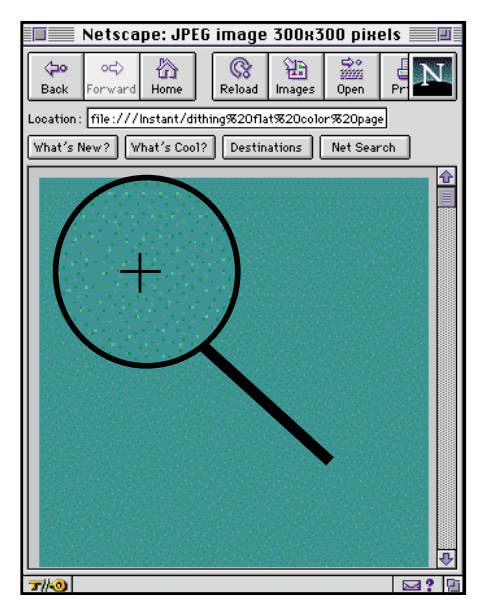

When saved as a JPEG, the color shifted from 51, 153, 153 to 154, 154, 156. It is no longer browser safe, as is evident by the dither that appears when it's displayed in Netscape under 8-bit monitor conditions. Note: If you use the highest quality JPEGs, color inconsistency can be avoided, but you will have to deal with larger files sizes. Seems like if one thing doesn't get you, something else certainly will!

What this means is that you cannot accurately match foreground GIFs to background JPEGs or foreground JPEGs to background GIFs. Even if you prepare images in browser-safe colors, they will not remain browser safe when converted to JPEG—no matter what you do.We've already established (in Chapter 3) that JPEGs are not good for solid colors.This is one more reason not to use JPEGs when dealing with flat-style illustration, logos, cartoons, or any other graphical image that would not lend itself to having unwanted dithering.

#### **Hybrid Image Challenges**

Like most things in life, there are exceptions to the rules.When you have an image that combines line art and continuous tone art, you have to combine browser-safe colors and non-safe colors. If you map the continuous tone artwork to browser-safe colors, it will look terrible; and if you leave the solid colors in non-safe colors, they will dither. It is possible to combine techniques to achieve a hybrid image, but only in the GIF and PNG formats.There is no way to lock a browser-safe color in the JPEG format. Instructions for creating hybrid images as GIFs in browser-safe and non-safe colors follow.

#### **Hybrid Image as GIF in Photoshop**

Whenever you deal with hybrid images that contain solid and continuous tones, it's best to save in an adaptive GIF palette instead of the Web-safe palette.

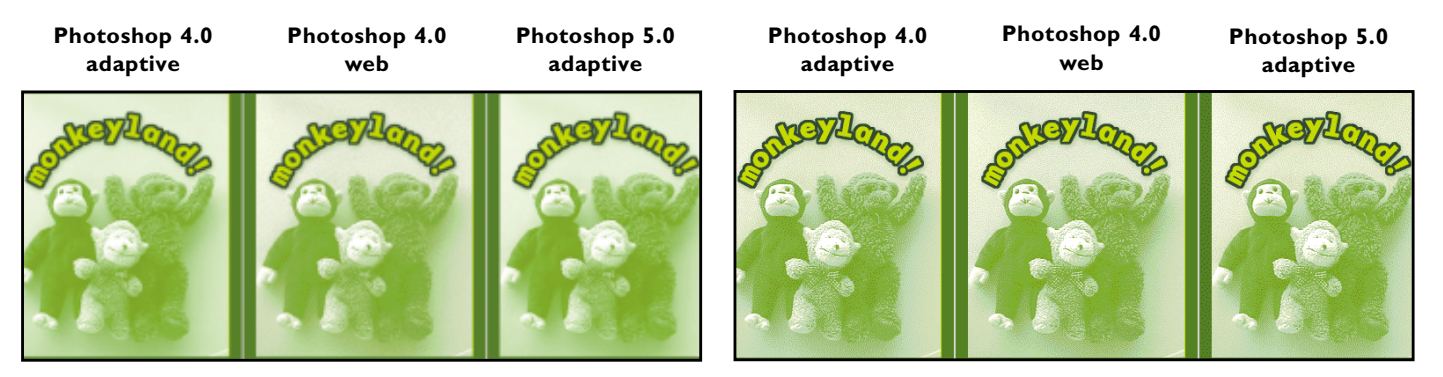

This row of images shows the differences between saving with an adaptive palette (left and right) and a browser-safe palette (middle). You can see that the adaptive palettes look better than the Web.

When viewed on an 8-bit system, all these images look identical. The browser converts the adaptive palettes to the browser-safe palette as expected.

So what's the moral of the story? Use an adaptive GIF palette with hybrid images. It will usually (though not always) retain the browser-safe colors and will produce a much better looking continuous tone image. On 8-bit systems, it will look the same as if you had forced it into the browser-safe system yourself.

There is one potential disadvantage to this technique. If you use adaptive palettes, you will often use more colors than if you stick to browser-safe colors. This sometimes results in larger file sizes. It's that "beauty versus size" thing again, and it all boils down to your own personal preferences.

#### **Hybrid Image as GIF in Fireworks**

Fireworks allows you to save in GIF with an adaptive palette. It has presets at 256 and 128 colors.

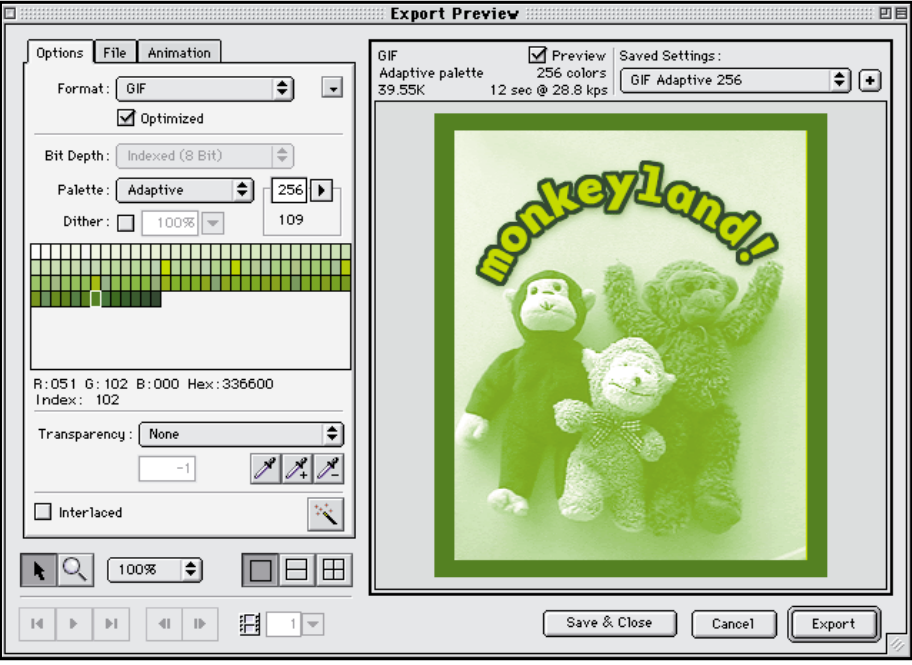

To access this dialog box, choose **File:Export**.The adaptive palette is best for hybrid images and will not alter browser-safe colors.

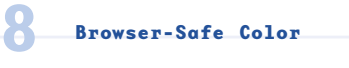

#### **Hybrid Image as GIF in ImageReady**

ImageReady has three different types of adaptive palettes: Perceptual, Adaptive, and Selective.

Each of these algorithms works slightly differently, but all preserve solid browser-safe colors as a priority.The only reason to try the different types of adaptive palettes is to see if you like the image quality of one better than another.

#### **Perceptual Adaptive**

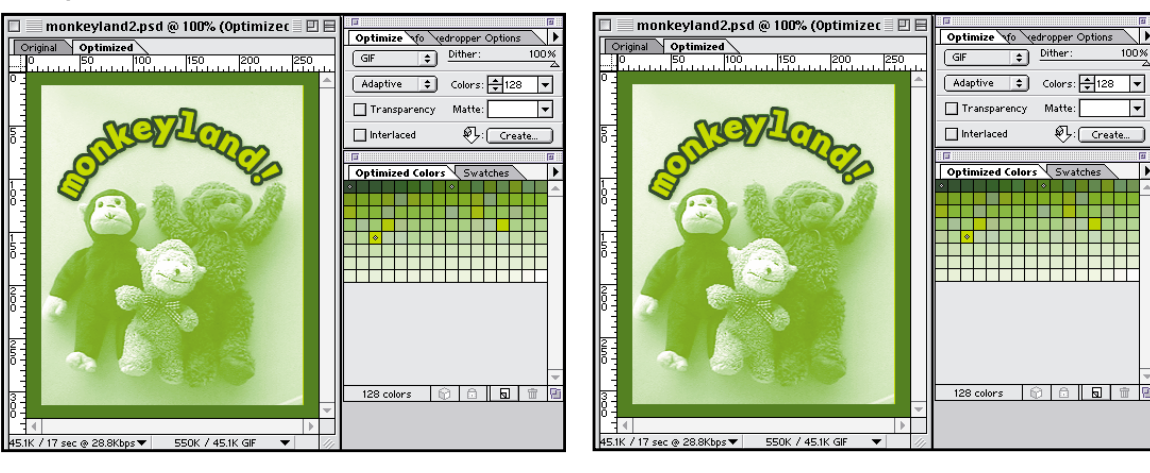

**Selective**

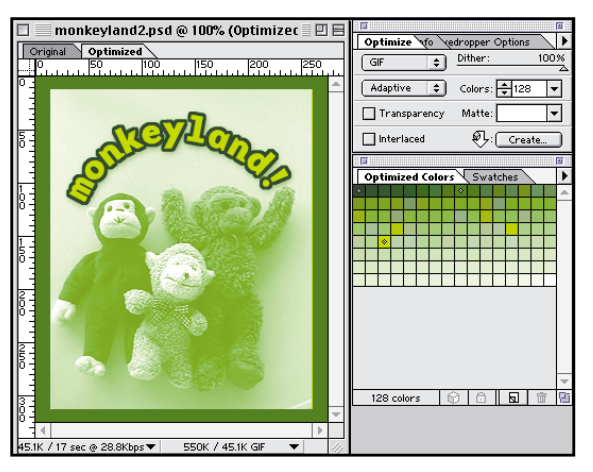

#### **Non-Safe Images with Solid Colors**

What about images that weren't created with browser-safe colors but should have been? Fireworks has a nifty feature called the WebSnap palette. This shifts colors towards the browser-safe colors when it encounters solid areas of color that are not safe.

To access the WebSnap Adaptive palette, choose **File: Expor**t.This palette will shift non-safe solid colors to safe ones.

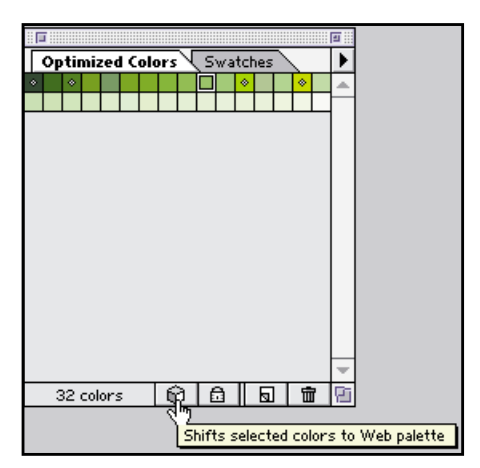

ImageReady allows you to select individual colors within your document with the eyedropper and then shift a non-safe color to a safe one by clicking the cube icon.

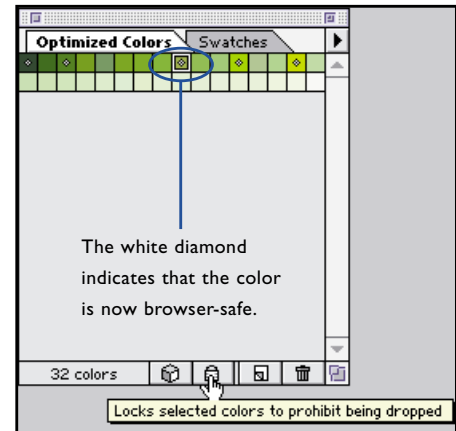

After you shift a color, you can lock it so that the color will not disappear if you reduce the colors within your GIF.

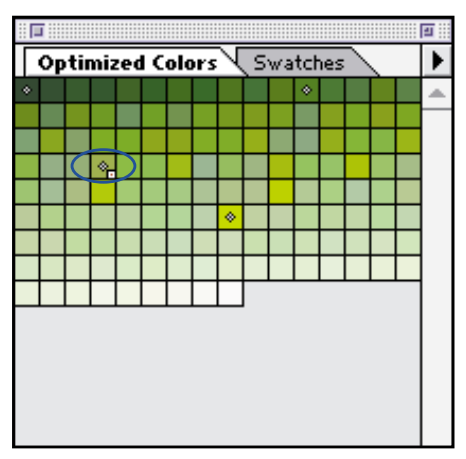

When a color is locked in ImageReady, a little white box appears in the palette display.

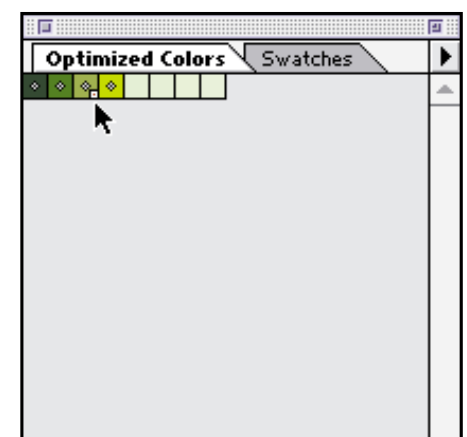

When you reduce the color depth to fewer colors, the locked colors remain.

## *summ***Browser-Safe Color** *ary*

Browser-safe color is a huge subject, with lots of variables and different implementations. This chapter covered the what, why, where, and how of browser-safe color, outlining the specs and software tools for producing safe graphics and safe HTML code. Here's a summary of the main points in this chapter:

- **>** Always use browser-safe color with HTML-based schemes, such as your background, text, links, visited link, and active link colors.
- **>** Always use browser-safe color for graphics that include areas of solid color.
- **>** Don't use browser-safe colors on photographs.
- **>** Save photographs in the JPEG format when possible.
- **>** If you have a hybrid image that has areas of solid color and continuous tone imagery, use the GIF format with an adaptive palette.
- **>** You can shift solid color artwork to browser-safe colors using Fireworks or ImageReady.
- **>** Never save browser-safe colors in the JPEG format.